**Mtra. María de Jesús Gómez Cruz**  Directora de la División de Ciencias y Artes

para el Diseño UAM Xochimilco

# **INFORME FINAL DE SERVICIO SOCIAL**

## **UNIVERSIDAD AUTÓNOMA METROPOLITANA UNIDAD XOCHIMILCO**

# **PROGRAMA UNIVERSITARIO DE ESTUDIOS METROPOLITANOS**

**Periodo: 30 de abril 2018 al 30 de Noviembre del 2018**

**Proyecto: INTEGRACIÓN Y ESCALAMIENTO DEL BANCO DE DATOS ALFANUMÉRICOS Y GEOGRÁFICOS DE LABORATORIO DE SISTEMAS DE INFORMACIÓN GEOGRÁFICA DEL PUEM**

> **Clave: XCAD000361**

**Responsable del proyecto: M. de C. ARQ. Eduardo Preciat Lámbarri**

> **Evelyn Pamela Murguía Alemán Matrícula:** 2122037452 **Licenciatura:** Arquitectura **División de Ciencias y Artes para el Diseño**

**Tel:** 50373887 **Cel.:** 04455 3867 2850 **Correo electrónico:** pammrg02@gmail.com

# Tabla de contenido

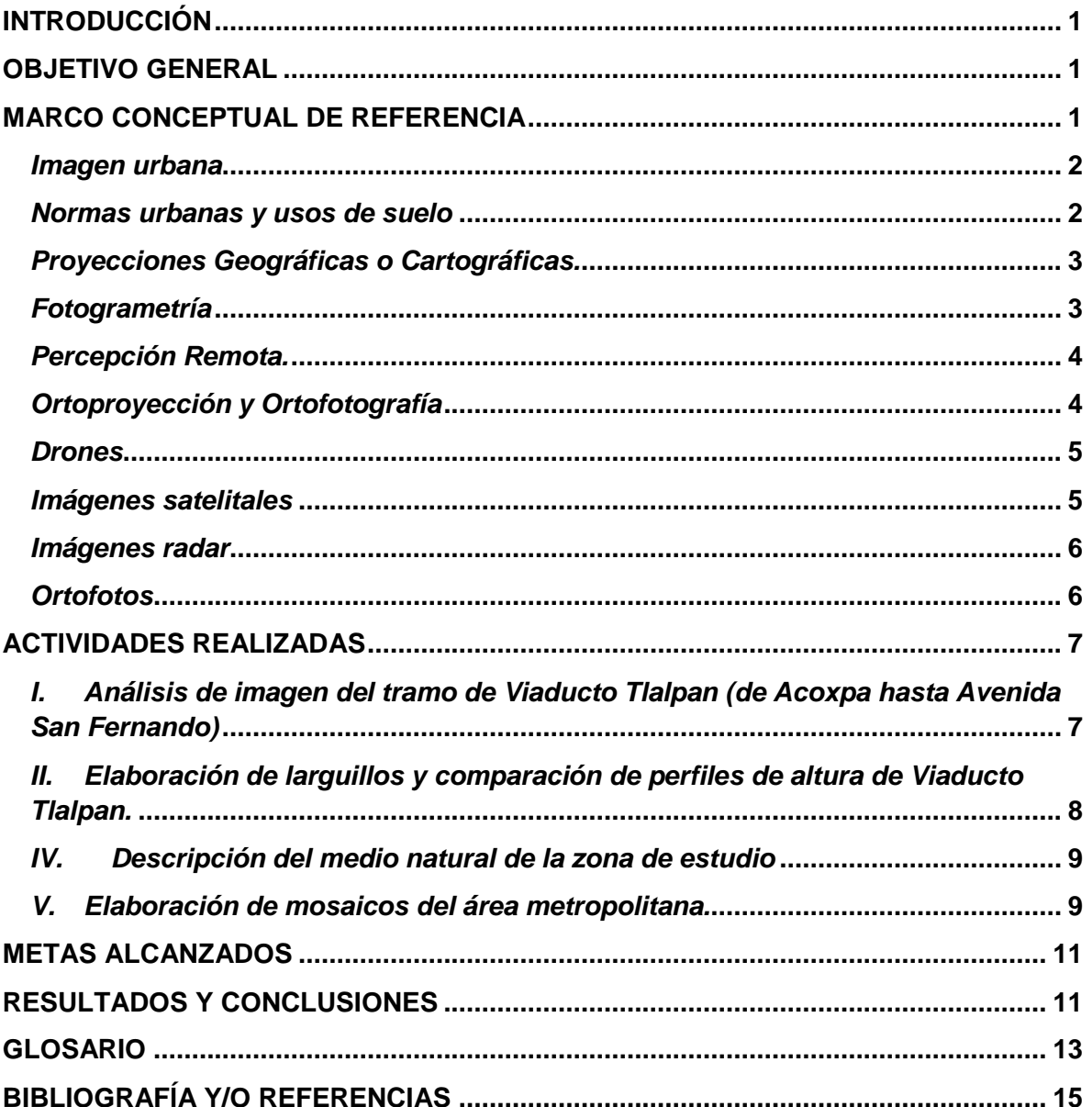

## **INTRODUCCIÓN**

En el presente informe se describen las actividades realizadas por Evelyn Pamela Murguía Alemán, en su calidad de prestadora del servicio social el cual realizó durante el periodo comprendido que va del 30 de abril al 30 de noviembre del 2018. Las actividades se llevaron a cabo en el Laboratorio de Sistemas de Información Geográfica, perteneciente al Programa Universitario de Estudios Metropolitanos (PUEM) de la Universidad Autónoma Metropolitana Unidad Xochimilco.

Los principales motivos que impulsaron el interés de realizar el servicio social en el PUEM, tienen que ver con fortalecer las capacidades profesionales adquiridas en el proceso de formación académica universitaria; aunado a la posibilidad de participar como prestador de servicios en la investigación aplicada que desarrolla el Programa y; el acercamiento a las Tecnologías de Información Geográfica a través del uso de Sistemas de Información Geográfica (SIG), tecnologías utilizadas en el LAB-SIG del PUEM.

El informe se elaboró atendiendo los siguientes componentes:

Investigación de la normatividad urbana aplicable a predios localizados en las demarcaciones de Tlalpan y Coyoacán.

Consulta a bases de datos para identificar la intensidad de construcción en predios de las Alcaldías de Tlalpan y Coyoacán.

Geoprocesamiento de ortofotos digitales para la Ciudad de México

### **OBJETIVO GENERAL**

Apoyar en los procesos de compilación, digitalización, normalización y sistematización de información geoespacial y alfanumérica.

Apoyar en el geoprocesamiento de información geográfica y alfanumérica (proyecciones geográficas, codificación de datos y digitalización.

Participar en la construcción de mecanismos para ampliar la difusión y consulta de datos.

### **MARCO CONCEPTUAL DE REFERENCIA**

El presente apartado tiene la finalidad de mostrar algunos conceptos relacionados con las actividades elaboradas, en los que muchos de ellos se encuentran enmarcados en el uso de los Sistemas de Información Geográfica, los cuales como se indicó anteriormente, son una herramienta de análisis utilizada en el LabSig del PUEM.

### *Imagen urbana*

Conforme al artículo de Cullen (2012) la imagen urbana puede definirse como:

*"La imagen urbana se refiere a la conjugación de los elementos naturales y construidos que forman parte del marco visual de los habitantes de la ciudad, (la presencia y predominio de determinados materiales y sistemas constructivos, el tamaño de los lotes, la densidad de población, la cobertura y calidad de los servicios urbanos básicos, como son el agua potable, drenaje, energía eléctrica, alumbrado público y, el estado general de la vivienda), en interrelación con las costumbres y usos de sus habitantes".*

Entender el concepto de imagen urbana, permitió desarrollar un análisis sobre una zona de estudio específica, como descripción del lugar, planos de fachadas, descripción de usos de suelo, perfiles de altura, normatividad urbana, el medio natural en el que se encuentra, así como las normas urbanas que se requieren para proceder a realizar un espacio urbano arquitectónico.

### *Normas urbanas y usos de suelo*

De acuerdo al documento de Normas urbanas y legislación (2015), la "Ley Urbana Derecho Urbanístico, es el conjunto de políticas, leyes, decisiones y prácticas que rigen la gestión y el desarrollo del medio ambiente urbano..."

Conforme al Artículo 3ro. de la Ley General de Asentamientos Humanos, Ordenamiento Territorial y Desarrollo Urbano, publicada en el Diario Oficial de la Federación el 28 de noviembre de 2016, describe los usos del suelo como "los fines particulares a que podrán dedicarse determinadas zonas o predios de un Centro de Población o Asentamiento Humano", es decir, la ocupación de una superficie determinada de acuerdo a su potencial de desarrollo.

Las normas urbanas decretan los usos al suelo conforme al desarrollo urbano que a su vez, limitan de forma legal las actividades sociales, es decir, la propiedad privada no puede utilizarse de forma distinta a lo que se impone por la Ley de Desarrollo Urbano del Distrito Federal (LDUDF).

Existe la función de regulación de usos del suelo, que permite la construcción, constancias de uso del suelo que permite legalizar los usos generales de una propiedad en base a su uso actual, autorizaciones de fusiones y subdivisiones de terrenos, así como otras licencias ejercidas por las autoridades locales, de acuerdo a los programas de desarrollo urbano.

Por otra parte, para comprender el proceso de la actividad de Ortomosaico de la Ciudad de México, es importante conocer los diversos sistemas que permiten adquirir las propiedades de una superficie en el menor tiempo posible, así como experimentar el espacio geográfico y las formas que existen para representar la superficie de la Tierra, se presentan los siguientes conceptos:

# *Proyecciones Geográficas o Cartográficas.*

Una proyección cartográfica es aquel proceso que se encarga de realizar una alteración sobre la superficie de la tierra, que al tener una forma de esferoide cuenta con las tres dimensiones, que con ayuda de cálculos matemáticos se realiza una transformación a una representación gráfica ortogonal conocida como mapa, por lo tanto las coordenadas geográficas originales (latitud–altitud) se convierten en coordenadas cartesianas (x–y), esto conforme a la Revista Geográfica Digital IGUNNE (2010).

"Los mapas geográficos son representaciones reducidas, generalizadas y matemáticamente determinadas de la superficie terrestre proyectada sobre un plano, en las cuales se interpreta la distribución, el estado y los vínculos de los distintos fenómenos naturales y sociales, seleccionados y caracterizados, de acuerdo con la asignación de cada mapa concreto" (Salitchev, 1981).

"Los mapas facilitan la revelación de casi todos los fenómenos espacialmente manifestados, además son usados para buscar, comunicar, elaborara, interpretar y comunicar tanto aspectos como necesidades existan" (Veliz, 1991). La construcción de un mapa depende básicamente de los fines y usos para los que será elaborado; existen dos grandes clasificaciones de mapas, los cuales según su contenido y escala pueden dividirse en mapas de contenido geográfico general (por ejemplo, un mapa topográfico) y mapas de contenido temático donde se expresan fenómenos específicos o temáticos.

### *Fotogrametría*

La fotogrametría según Hernández (2014):

*"Se define como el arte o la ciencia de realizar mediciones a partir del análisis de imágenes fotográficas, a fin de determinar las características métricas y geométricas de los objetos fotografiados; se basa en el principio de estereoscopia para transportar las imágenes obtenidas por medio de fotografías en segunda dimensión a imágenes en tercera dimensión para que puedan ser analizadas e interpretadas".*

Este proceso se utiliza para adquirir información métrica como características físicas y naturales del objeto que se desea estudiar.

Existen dos tipos de fotogrametría la aérea y la terrestre, de las que hace mención Hernández (2014) y las describe de la siguiente manera:

*"La fotogrametría terrestre que se desarrolla en cámaras métricas montadas sobre un trípode de manera que el eje óptico sea paralelo a la línea de horizonte, y la fotogrametría aérea que se desarrolla utilizando cámaras métricas colocadas en aeroplanos, ésta abarca mayor extensión de terreno".*

La fotogrametría terrestre se diferencia por la medición de las fotografías a nivel de suelo, donde se conocen las coordenadas del equipo y la orientación exacta del foco.

La fotogrametría aérea es aquella que permite realizar mapas o planos tomadas desde el aire, mediante una cámara métrica colocada sobre un avión, que conforme a un plan, produce un número de capturas establecidas y con ciertas características donde se toma en cuenta el traslape para el efecto estereoscópico y la escala en las que se desea obtener cada imagen.

# *Percepción Remota.*

De acuerdo al Instituto Nacional de Estadística y Geografía (INEGI), la percepción remota "es la ciencia (para algunos arte o técnica) que permite observar y obtener información de nuestro planeta –desde el espacio-sin estar en contacto con ella". (INEGI, 2018).

Para llevar a cabo el proceso de percepción remota, se debe tener una fuente de energía que será aquel que proporcione la energía electromagnética al objeto que se desea captar, ésta fuente suele ser el sol en muchos de los casos. La atmósfera y un sensor (montado vía satélite) van a jugar un papel importante, ya que van a interactuar entre sí, para que el sensor logre registrar la radiación electromagnética mostrada por el objeto y por la atmósfera, ésta energía captada se va a transmitir a una estación de recepción terrestre, donde se realiza un proceso de información y se transforman en imágenes digitales o conocidas también como imágenes satelitales.

El último proceso es el de Ortofotos, procedimiento por el cual se realizó la actividad Ortomosaico que se describe en el apartado de *Actividades Realizadas*:

# *Ortoproyección y Ortofotografía*

La ortoproyección es un sistema similar al de Proyección Cartográfica, donde la imagen digital representada tiene una vista cónica de la superficie terrestre y se transforma a una perspectiva ortogonal, que por medio de programas y herramientas especializadas se modifican las alteraciones, manteniendo la información topográfica correcta, permitiendo medir la escala a la que se encuentra, distancias y superficies del terreno. (Soria, 2014, p. 66)

El procedimiento para transformar la imagen cónica a una ortogonal es a través de la ortorrectificación digital, que conforme al artículo del programa de cómputo ArcGis Pro:

*"La ortorrectificación es un proceso que corrige la distorsión geométrica inherente a las imágenes obtenidas mediante teledetección para generar una ortoimagen con precisión comparable a la de un mapa".* 

Después de la ortorrectificación, la representación cartográfica va a adaptar los últimos detalles de la ortofoto como el ajuste de bordes, la generación de líneas de corte y el balance de color de varias imágenes para elaborar finalmente un dataset de ortomosaicos.

Algunos de los sistemas anteriores pueden ser realizados a través de drones:

### *Drones*

Santos (2014) en su tesis *Fotogrametría usando plataforma aérea AUV,* menciona que "Un dron es cualquier plataforma tanto aérea, terrestre y marina que no está tripulada y está controlada remotamente".

En el caso de los drones aéreos, existen dos tipos:

*"El primer grupo es el más común y el que lleva más años en el mercado son aparatos a radio control. Son aquellos que aun siendo sin piloto están dirigidos desde tierra por un piloto. Pueden ser controlados tanto a simple vista o para distancias largas con FPV (Visión en primera persona), se equipa la aeronave con una cámara que retransmite en tiempo real las imágenes.*

*El segundo grupo es el más reciente. Es la propia aeronave la que sigue la ruta de vuelo gracias a un sistema de GPS con brújula que lleva integrado, son los denominados UAV (Unmanned Aerial Vehicle). Este sistema respecto al anterior permite unos vuelos más precisos y estables. Ideales para fotogrametría y teledetección".* (Santos, 2014, p. 7)

Realizar fotogrametría con drones nos permite saber las propiedades geométricas de una superficie terrestre o marina a través de la captación de una cierta cantidad de imágenes, que al construirse o unirse permite conseguir la información necesaria, con base en el solapamiento, es decir, cada imagen debe tener elementos que contengan la imagen tomada anteriormente y la que incluirá la posterior. Y finalmente, con un programa especializado se vinculan todas las imágenes para formar la estructura completa de la superficie.

Los resultados obtenidos son los siguientes tipos de imágenes:

### *Imágenes satelitales*

Conforme a la página web del INEGI (2018), las imágenes satelitales son:

*"Una representación visual de los datos reflejados por la superficie de la tierra que captura un sensor montado en un satélite artificial. Los datos son enviados a una estación terrena en donde se procesan y se convierten en imágenes, enriqueciendo nuestro conocimiento de las características de la Tierra en diferentes escalas espaciales".* 

### *Imágenes radar*

El artículo de la página web de Eduspace dice que "El radar se usa comúnmente en sistemas de control de tráfico aéreo, que guían a los aviones cualesquiera que sean las condiciones meteorológicas… Todos estos radares se usan para medir distancias y ángulos relativos para conocer la situación".

El sistema de radar es un tipo de sensor activo, porque cuenta con su propia fuente de iluminación, por lo tanto puede operar de día y de noche.

*"Los radares son sistemas activos: la escena que se va a "fotografiar" se ilumina, no con luz sino con señales electromagnéticas de una longitud de onda de microondas determinada. Las imágenes de microondas proporcionan información sobre las propiedades geométricas y dieléctricas de la superficie o volumen estudiado…"* (Eduspace, página web)

Las características de una imagen de radar son en blanco y negro, porque se realizan con una sola longitud de onda electromagnética de 5.3 cm. Sin embargo, conforme a Eduspace:

"*Se puede producir imágenes de radar en color combinando tres imágenes independientes de fechas distintas (por ejemplo, con 35 días de separación) formando una imagen compuesta multitemporal. Cada dato/imagen individual se muestra en uno de los tres colores usados para en la formación de cualquier imagen en color, es decir, el rojo, el verde y el azul. Las distintas cantidades de color de cada dato se combinan para producir otros colores que puedan interpretarse por procesadores expertos de imagen".* 

El sistema de radar tiene la máxima ventaja ante cualquier otro sistema satelital, ya que funciona en cualquier condición meteorológica, aunque ésta sea desfavorable y las veinticuatro horas del día, cuando otros satélites no pueden dar un servicio por depender de su fuente de energía, el sol.

Por último, las ortofotos son resultado específico del proceso de Ortoproyección, que se describe a continuación:

### *Ortofotos*

Conforme a la publicación de Valcarce (2013) en la página web Cartografía Digital "Las ortofotos son fotos aéreas del terreno, pero georreferenciadas en el espacio y rectificadas para ofrecer las mismas propiedades que un plano."

Para adquirir una ortofoto se requiere realizar el siguiente procedimiento, con base en la página web de la Consejería de Medio Ambiente y Ordenación del Territorio:

- **1. Vuelo fotogramétrico.-** El aeroplano realiza las fotografías necesarias de la superficie que se desea.
- **2. Digitalización de fotografías aéreas.-** Se escanean las fotografías para obtenerlas en formato digital (Se utilizan escáneres fotogramétricos de alta precisión).
- **3. Apoyo Topográfico.-** Se rescata información de las coordenadas conocidas en las fotografías aéreas.
- **4. Aerotriangulación (Orientación de fotografías).-** Se conocen las posiciones de las fotografías en el momento en que se tomaron, para poder visualizar una imagen tridimensional del terreno.
- **5. Obtención del Modelo Digital de Elevaciones.-** A través de las fotografías aéreas se obtiene el relieve del terreno.
- **6. Obtención de la Ortografía.-** Con apoyo del Modelo Digital del Terreno se realiza el proceso de ortoproyección, es decir se genera una imagen georreferenciada y la escala del territorio.
- **7. Mosaico de ortografías.-** Se realiza el ajuste de tonalidad y luminosidad a las imágenes y al unirlas forman la Ortofotografía Digital o el Mosaico de Ortofotografías.

Por último, es importante exponer que el INEGI realiza estudios con este sistema, y en su artículo hace mención de las diversas aplicaciones, donde su principal objetivo es "el estudio y aprovechamiento racional de los recursos naturales". Y se puede aplicar en la geografía y cartografía, suelos, agricultura, bosques, ganadería, catastro rural y urbano, presas, vías terrestres, planeación, atención a contingencias, análisis de riesgo, evaluación de daños, estudios evolutivos y ordenación del territorio.

# **ACTIVIDADES REALIZADAS**

En este apartado se describen las actividades desarrolladas conforme a los documentos realizados y al sistema de Ortoproyección que se utilizó para cumplir satisfactoriamente los objetivos.

# *I. Análisis de imagen del tramo de Viaducto Tlalpan (de Acoxpa hasta Avenida San Fernando)*

Para esta actividad se realizó un documento escrito con el análisis de imagen urbana sobre la Avenida Viaducto Tlalpan teniendo como límites Avenida Acoxpa hasta Avenida San Fernando, con el objetivo de detectar todos aquellos elementos arquitectónicos y urbanos que permitieran la descripción de la zona para identificar el potencial de desarrollo urbano previsto en el Programa Delegacional de Desarrollo Urbano.

El proceso de la actividad consta de la elaboración de un documento con un análisis de lo general hasta lo particular, empezando por realizar una observación detallada de la planeación urbana, percibiendo que el diseño urbano es el de malla o plato roto, es decir, las construcciones de edificios y calles se realizan de forma orgánica,

seguido de identificar la condición del paisaje urbano, donde se detectan parques, camellones y banquetas con un volumen bajo de vegetación y descuido, por lo que el enfoque del proyecto urbano, se centraría en estos espacios.

Por último, se calcularon medidas para obtener alturas y determinar los niveles de construcción, notando que son variados, porque existen edificaciones de hasta 7 niveles, pero en su mayoría son de 2 a 3 niveles.

La segunda actividad es el seguimiento al análisis, con la elaboración de planos de fachadas de las construcciones.

# *II. Elaboración de larguillos y comparación de perfiles de altura de Viaducto Tlalpan.*

Se realizaron larguillos que se componen de dos secciones poniente y oriente a lo largo de Viaducto Tlalpan, desde Calzada Acoxpa hasta Calzada México-Xochimilco.

El primer paso para la elaboración de los planos, fue medir el perímetro de los terrenos y las alturas de los niveles de cada una de las edificaciones, a través de Google earth, para proseguir a dibujar las fachadas en el programa de diseño AutoCad.

Con los planos terminados, se llevó a cabo la comparación de perfiles de altura, por lo tanto se logró detectar una densidad constructiva media baja, donde la mayoría de los edificios construidos oscilan entre uno y cuatro niveles. Tan sólo seis edificios rebasan esos niveles, llegando hasta siete pisos.

En la siguiente actividad se desarrolló un análisis de la zona de estudio con base en el uso de suelo programado, es decir, los designados por la Secretaría de Desarrollo Urbano y Vivienda (Seduvi).

# *III. Análisis de Uso de suelo Programado.*

Para esta actividad se elaboraron tablas de distribución con base en los usos de suelo por colonia (divididas por delegaciones Coyoacán y Tlalpan, conforme a la zona de estudio), conforme los clasifica la Secretaría de Desarrollo Urbano y Vivienda de la Ciudad de México (Seduvi).

Las tablas nos brinda la siguiente información: La superficie total del Polígono Urbano Regional tanto en hectáreas como en metros cuadrados, la cantidad de hectáreas y porcentaje que le corresponde a la alcaldía de Tlalpan y Coyoacán, así como a cada una de sus colonias.

Nos permite evaluar la cantidad total de predios existentes en la zona, el número y porcentaje de la distribución correspondiente al uso de suelo de cada uno de los predios (habitacional, habitacional con comercio, habitacional mixto, equipamiento, industria y espacios abiertos), indicando que el porcentaje mayor de predios le pertenece al uso habitacional.

Analizar las especificaciones del ordenamiento territorial de la zona de estudio es de suma importancia, porque aporta los lineamientos contenidos en los instrumentos para normar y controlar el desarrollo y administración, así como apoyo para el diseño del Proyecto Urbano Arquitectónico.

La actividad siguiente se relaciona con la especificación del medio ambiente del Polígono Urbano.

# *IV. Descripción del medio natural de la zona de estudio*

Comprender el medio natural de la zona de estudio es significativo cuando se desea realizar un proyecto, ya que elementos naturales y artificiales van a interactuar entre sí y si el diseño no está bien planeado, los anteriores pueden verse modificados.

Conforme al documento realizado, durante el servicio social, se estudian los siguientes aspectos del Polígono Urbano conforme a mapas ya elaborados:

La edafología, que permite distinguir que predominan dos tipos de suelo: con mayor extensión es el suelo Feozem y el segundo es Litosol.

En cuanto a la geología, se detectan cuatro clases de suelo que son el lacustre (ocupa aproximadamente la mitad de la superficie de los puntos este y sur), el aluvial (aparece como una franja central), basalto (abarca el oeste) y por último la toba.

La zona de estudio es vulnerable ante fenómenos naturales como son los sismos, ya que se encuentra situada en la Zona III "Lacustre", donde el coeficiente sísmico es intermedio y depende mucho de la fuerza con la que se presente el sismo. La actividad posterior se elaboró conforme al proceso de ortoproyección sobre el programa ArcMap.

# *V. Elaboración de mosaicos del área metropolitana.*

El principal paso para el desarrollo de Ortomosaicos fue la introducción al programa de ArcMap.

ArcMap es un programa que proviene de un software conocido como ArcGIS, Puerta, Rengifo y Bravo (2011) lo definen como:

*"ArcGIS es un "software" de Sistema de Información Geográfica (SIG) diseñado por la empresa californiana Enviromental Systems Research Institue (ESRI) para trabajar a nivel multiusuario. Representa la evolución*  *constante de estos productos, incorporando los avances tecnológicos experimentados en la última década en el área de informática y telecomunicaciones para capturar, editar, analizar, diseñar, publicar en la web e imprimir información geográfica".* 

De acuerdo a la página de ArcGIS, el SIG es:

*"Un sistema de información geográfica (SIG) es un sistema empleado para describir y categorizar la Tierra y otras geografías con el objetivo de mostrar y analizar la información a la que se hace referencia espacialmente. Este trabajo se realiza fundamentalmente con los mapas.*

*El objetivo de SIG consiste en crear, compartir y aplicar útiles productos de información basada en mapas que respaldan el trabajo de las organizaciones, así como crear y administrar la información geográfica pertinente".*

Existen dos formatos para operar los datos en el SIG son: vectorial, cuadrícula o raster. El primero, permite la entrada, almacena y maneja datos espaciales como puntos, líneas y polígonos o áreas con relación a las coordenadas x, y. El formato raster se caracteriza por ser una retícula formada por celdas localizadas por coordenadas; cada celda es ubicada independientemente con los valores de un atributo.

Los SIG se emplean para trasmitir grandes cantidades de información de un terreno de forma organizada, identificar características específicas de una población, reunir y compartir información geográfica que se administra en geodatabases.

ArcMap es un programa donde se puede trabajar con mapas para explorar su información, activar y desactivar capas, consultar entidades para acceder a todos los datos espaciales y ver su información geográfica.

La actividad consistió en realizar un ortomosaico en formato raster, donde se realizó una edición en tres pasos, para reproyectar cada una de las imágenes satelitales fotografiadas de la Ciudad de México, que se encontraban agrupadas por cuadrantes, con base a un mapa llave formado en ArcMap.

El primer paso fue definir una proyección para la imagen, donde ya se conoce el origen de su referencia espacial. Utilizamos la caja de herramientas de la aplicación y se realizó lo siguiente:

#### *ArcToolbox > Data Managements Tools > Projections and Transformations > Define Projection*

Dentro de la opción *Define Projection* se seleccionó el ráster para establecer la proyección deseada.

El segundo paso, fue reproyectar, es decir, aplicar un nuevo sistema de coordenadas:

#### *ArcToolbox > Data Managements Tools > Projections and Transformations > Raster > Project Raster*

En la opción de Project Raster se rellenan los campos necesarios como:

- Input Dataset: Archivo shp de origen
- Output Dataset: Ruta del directorio para salvar el shp
- Pout Coordinate System: Seleccionar el nuevo sistema de coordenadas

Donde se utilizó la zona geográfica: Norteamericana NAD27

El paso anterior, se realizó nuevamente para redefinir el sistema de coordenadas:

#### *ArcToolbox > Data Managements Tools > Projections and Transformations > Raster > Project Raster*

Pero en este caso, la zona geográfica fue: Norteamericana WGS84.

Finalmente la imagen se guarda en un formato TIFF. Puerta et al. encontraron que "es un formato creado por la empresa Aldus y Microsoft que puede almacenar imágenes en blanco y negro (1bits), tonos grises (4, 8, 16, 24 o 32 bits), seudo color (4, 8 o 16 bits) y color verdadero (24 bits). Mantiene la calidad de la imagen pero el archivo es muy pesado".

### **METAS ALCANZADOS**

Los objetivos propuestos para realizar el servicio social fueron satisfactorios y se lograron cumplir en tiempo y forma.

Se entregaron reportes de análisis descriptivos e información alfanumérica para el desarrollo del anteproyecto análisis de normatividad urbana en el Corredor Urbano Viaducto Tlalpan.

Se consiguió apoyar con la captura, análisis, interpretación y almacenamiento de información geográfica, así como la representación de ésta, con el proceso del ortomosaico de la Ciudad de México con ayuda del programa ArcMap.

### **RESULTADOS Y CONCLUSIONES**

El servicio social permitió completar con responsabilidad y compromiso la formación integral descubriendo mis potenciales, desarrollando habilidades y generando aprendizajes que me permitan integrarme fácilmente al trabajo profesional, a través del aprendizaje práctico.

Los resultados que se obtuvieron de las primeras actividades relacionadas con la investigación de normatividad urbana que se aplica a los predios de las Alcaldía de Tlalpan y Coyoacán, fue la aportación con un plan adecuado para el Desarrollo Urbano, donde se fomente, diseñen y protejan los espacios públicos seguros para la recreación y convivencia de los habitantes, donde la accesibilidad sea factible para cualquier persona, sea peatón, ciclista o una persona con discapacidad.

El Geoprocesamiento de ortofotos digitales, deja como resultado la producción del mapa de la Ciudad de México, a través de la asignación de coordenadas geográficas y el aprendizaje del uso básico del programa ArcMap, que permite ampliar y emplear el conocimiento a un proyecto laboral.

## **RECOMENDACIONES**

Que los proyectos de Servicio Social del Laboratorio de Sistemas de Información Geográfica perteneciente al Programa Universitario de Estudios Metropolitanos (PUEM) no sean asignados solamente a la carrera de Planeación Territorial, sino que también se designe a la carrera de Arquitectura, principalmente porque se desarrollan y fortalecen conocimientos poco vistos durante el curso y son dos profesiones que van ligadas en aspectos como el estudio y análisis de la zona.

Que se realicen cursos para los prestadores de servicio social para aprender programas de procesamiento geoespacial o de diseño.

# **GLOSARIO**

# **A**

- o **Altitud. -** Elevación o altura sobre el nivel del mar.
- o **Aluvial. -** Terreno que se ha formado a partir de materiales arrastrados y depositados por corrientes de agua.

# **C**

o **Conjugación. -** Combinar dos o más cosas.

# **D**

- o **Dataset. -** Conjunto de datos.
- o **Dieléctricas. -** Propiedad con baja conductividad eléctrica que contiene un material.

# **E**

- o **Edafología. -** Ciencia que estudia la naturaleza del suelo en tanto que hábitat de las plantas.
- o **Energía electromagnética. -** Ondas de campos eléctricos y magnéticos que se propagan a través del espacio, y se trasladan a la velocidad de luz.
- o **Erosión. -** Desgaste y modelación de la corteza terrestre causados por la acción del viento, la lluvia, los procesos fluviales, marítimos y glaciales, y por la acción de los seres vivos.
- o **Escala. –** Relación que existe entre las dimensiones reales y las del dibujo que representa la realidad sobre un plano o un mapa
- o **Esferoide. -** Cuerpo geométrico de forma aproximadamente esférica.
- o **Estereoscopia. -** Técnica de grabación de la información visual tridimensional, es decir, la profundidad en una imagen.

# **G**

- o **Geología.**  Ciencia que estudia el origen, formación y evolución de la Tierra, los materiales que la componen y su estructura.
- o **Georreferencia. -** Técnica de posicionamiento espacial de una entidad en una localización geográfica única y bien definida en un sistema de coordenadas y datos específicos.

# **I**

o **Inherente. -** Que es esencial y permanente en un ser o en una cosa o no se puede separar de él por formar parte de su naturaleza. externo.

# **L**

o **Latitud. -** Distancia angular que hay desde un punto de la superficie de la Tierra hasta el paralelo del ecuador; se mide en grados, minutos y segundos sobre los meridianos.

# **O**

o **Ortogonal. –** Que forma un ángulo recto.

# **P**

o **Precipitación. –** Fenómeno meteorológico que consiste en la caída sobre la superficie terrestre de la humedad procedente de la atmósfera en estado líquido o sólido.

# **R**

- o **Radiación electromagnética. -** Combinación de campos eléctricos y magnéticos oscilantes, que se propagan a través del espacio transportando energía de un lugar a otro.
- o **Relieve.** Configuración de una superficie con distintos niveles o partes que sobresalen más o menos.
- o **Retrodispersión. -** Este efecto se da cuando se toman fotografías bajo el agua, en las cuales, se puede ver pequeñas partículas iluminadas, como burbujas, suspendidas en la imagen.

# **S**

- o **Sedimentación. -** Es el proceso por el cual los materiales son transportados por distintos agentes (escorrentía, glaciares, viento) y procedentes de la erosión y la meteorización de las rocas son depositados, pasando a ser sedimentos.
- o **Sismos corticales. -** Son aquellos que se presentan en el interior de una placa, son considerados como sismos volcánicos. Éstos son subclasificados en Tipo A, B, C, E, ó F. Los sismos corticales tipo A ocasionan emisiones de baja frecuencia por lo que el daño es casi nulo, sin embargo, los demás tipos de sismos pueden llegar a tener consecuencias graves.
- o **Subduce (Subducción). -** Proceso por el que una placa litosférica oceánica se hunde bajo otra placa, ya sea oceánica o continental.

# **T**

- o **Teledetección. -** Detección a distancia de informaciones que se producen en la superficie de la Tierra y sobre otros astros solares y que se realiza mediante satélites y sondas artificiales.
- o **Trípode. –** Armazón de tres pies, generalmente articulados y plegables, que sirve para sostener ciertos instrumentos o aparatos.

# **U**

o **Uso de suelo. -** Se refiere a la ocupación de una superficie determinada en función de su capacidad agrológica y por tanto de su potencial de desarrollo, se clasifica de acuerdo a su ubicación como urbano o rural.

# **BIBLIOGRAFÍA Y/O REFERENCIAS**

- ARCGIS [Programa de computador], *Introducción a la representación cartográfica de ortofotos.* Recuperado el 13 de noviembre del 2018, de [https://pro.arcgis.com/es/pro](https://pro.arcgis.com/es/pro-app/help/data/imagery/ortho-mapping-in-arcgis-pro.htm)[app/help/data/imagery/ortho-mapping-in-arcgis-pro.htm](https://pro.arcgis.com/es/pro-app/help/data/imagery/ortho-mapping-in-arcgis-pro.htm)
- ARCGIS RESOURCES, *Introducción a SIG,* Esri. Recuperado el 12 de diciembre del 3018, de [http://resources.arcgis.com/es/help/getting](http://resources.arcgis.com/es/help/getting-started/articles/026n0000000t000000.htm)[started/articles/026n0000000t000000.htm](http://resources.arcgis.com/es/help/getting-started/articles/026n0000000t000000.htm)
- ARCMAP, *Qué es ArcMap,* Recuperado el 26 de noviembre del 2018, de <http://desktop.arcgis.com/es/arcmap/10.3/main/map/what-is-arcmap-.htm>
- CARTOMAP. [Documento en formato PDF]. *Ortofotos.* Recuperado el 13 de noviembre del 2018, d[e http://cartomap.cl/utfsm/Texto-Topograf%EDa/Cap%2009%20Ortofoto.pdf](http://cartomap.cl/utfsm/Texto-Topograf%EDa/Cap%2009%20Ortofoto.pdf)
- CONSEJERÍA DE MEDIO AMBIENTE Y ORDENACIÓN DEL TERRITORIO, *Qué es y cómo se hace una Ortofoto,* Recuperado el 16 de noviembre del 2018, de [http://www.juntadeandalucia.es/medioambiente/site/rediam/menuitem.04dc44281e5d5](http://www.juntadeandalucia.es/medioambiente/site/rediam/menuitem.04dc44281e5d53cf8ca78ca731525ea0/?vgnextoid=c6fd05464ea09110VgnVCM1000000624e50aRCRD&vgnextchannel=a76090a63670f210VgnVCM2000000624e50aRCRD&vgnextfmt=rediam&lr=lang_es) [3cf8ca78ca731525ea0/?vgnextoid=c6fd05464ea09110VgnVCM1000000624e50aRCR](http://www.juntadeandalucia.es/medioambiente/site/rediam/menuitem.04dc44281e5d53cf8ca78ca731525ea0/?vgnextoid=c6fd05464ea09110VgnVCM1000000624e50aRCRD&vgnextchannel=a76090a63670f210VgnVCM2000000624e50aRCRD&vgnextfmt=rediam&lr=lang_es) [D&vgnextchannel=a76090a63670f210VgnVCM2000000624e50aRCRD&vgnextfmt=re](http://www.juntadeandalucia.es/medioambiente/site/rediam/menuitem.04dc44281e5d53cf8ca78ca731525ea0/?vgnextoid=c6fd05464ea09110VgnVCM1000000624e50aRCRD&vgnextchannel=a76090a63670f210VgnVCM2000000624e50aRCRD&vgnextfmt=rediam&lr=lang_es) [diam&lr=lang\\_es](http://www.juntadeandalucia.es/medioambiente/site/rediam/menuitem.04dc44281e5d53cf8ca78ca731525ea0/?vgnextoid=c6fd05464ea09110VgnVCM1000000624e50aRCRD&vgnextchannel=a76090a63670f210VgnVCM2000000624e50aRCRD&vgnextfmt=rediam&lr=lang_es)
- Cullen, *Imagen urbana y paisaje urbano". 2012,* Conceptualización arq. Recuperado el 14 de noviembre del 2018, de [http://conceptualizacionarq.blogspot.com/2012/08/imagen-urbana-y-paisaje-urbano](http://conceptualizacionarq.blogspot.com/2012/08/imagen-urbana-y-paisaje-urbano-por.html)[por.html](http://conceptualizacionarq.blogspot.com/2012/08/imagen-urbana-y-paisaje-urbano-por.html)
- EDUSPACE, *Tecnología de radar.* Recuperado el 14 de noviembre del 2018, de [http://www.esa.int/SPECIALS/Eduspace\\_ES/SEMGV7E3GXF\\_0.html](http://www.esa.int/SPECIALS/Eduspace_ES/SEMGV7E3GXF_0.html)
- ESRI, ARCMAP. *Acerca de las proyecciones cartográficas.* Recuperado el 07 de noviembre del 2018, de [http://desktop.arcgis.com/es/arcmap/10.3/guide-books/map](http://desktop.arcgis.com/es/arcmap/10.3/guide-books/map-projections/about-map-projections.htm)[projections/about-map-projections.htm](http://desktop.arcgis.com/es/arcmap/10.3/guide-books/map-projections/about-map-projections.htm)
- Equipo de Trabajo de las Naciones Unidad sobre el Hábitat III (2015), *Documento de Normas urbanas y legislación.* Recuperado el 12 de diciembre del 2018, de [http://www.caubr.gov.br/wp-content/uploads/2015/08/05.-](http://www.caubr.gov.br/wp-content/uploads/2015/08/05.-Normas_urbanas_y_legislacion_Emerson.pdf) Normas urbanas y legislacion Emerson.pdf
- Hernández, H.J. (2014). [Documento Digital] *Propuesta para el desarrollo de prácticas de laboratorio utilizando sistemas de información geográfica, para el curso de topografía 3,* Universidad de San Carlos de Guatemala, Guatemala. Recuperado el 12 de noviembre del 2018 de [https://es.scribd.com/document/267941406/Propuesta-Para-El-](https://es.scribd.com/document/267941406/Propuesta-Para-El-Desarrollo-de-Practicas-de-Laboratorio-Utilizando-Sistemas-de-Informacion-Geografica-Para-El-Curso-de-Topografia)[Desarrollo-de-Practicas-de-Laboratorio-Utilizando-Sistemas-de-Informacion-](https://es.scribd.com/document/267941406/Propuesta-Para-El-Desarrollo-de-Practicas-de-Laboratorio-Utilizando-Sistemas-de-Informacion-Geografica-Para-El-Curso-de-Topografia)[Geografica-Para-El-Curso-de-Topografia.](https://es.scribd.com/document/267941406/Propuesta-Para-El-Desarrollo-de-Practicas-de-Laboratorio-Utilizando-Sistemas-de-Informacion-Geografica-Para-El-Curso-de-Topografia)
- INSTITUTO NACIONAL DE ESTADÍSTICA Y GEOGRAFÍA, *Imágenes de Satélite, elementos de percepción remota.* Recuperado el 07 de noviembre del 2018, de <http://www.inegi.org.mx/geo/contenidos/imgpercepcion/imgsatelite/elementos.aspx>
- INSTITUTO NACIONAL DE ESTADÍSTICA Y GEOGRAFÍA, *Ortofoto digital,*  Recuperado el 16 de noviembre del 2018, de <http://www.inegi.org.mx/geo/contenidos/imgpercepcion/ortofoto/descripcion.aspx>
- PERFIL TOPOGRAFÍA, *Fotogrametría: definición y usos.* Recuperado el 12 de noviembre del 2018, de [http://perfiltopografia.es/fotogrametria-definicion-y-usos/.](http://perfiltopografia.es/fotogrametria-definicion-y-usos/)
- Puerta Tuesta, Ronald, Rengifo Trigozo, Juan, Bravo Morales Nino, (2011), [Documento Digital] *ArcGIS Básico 10, Esri.* Recuperado el 06 de diciembre del 2018, de<https://actswithscience.com/Descargas/ManualArcGis.pdf>
- Salitchev, K. (1979) *Cartografía, Pueblo y Educación*; Facultad de Geografía de la Universidad de La Habana, Cuba.
- Santos, Clavero Daniel (2014). [Documento Digital] *Fotogrametría usando plataforma aérea UAV.* Universidad Politécnica de Cataluña, Cataluña, España. Recuperado el 14 de noviembre del 2018 de<https://core.ac.uk/download/pdf/41806759.pdf>
- Snaider, Patricia. (Publicación en formato digital). *Proyecciones Cartográficas y Sistemas de Referencia.* Revista Geográfica Digital. IGUNNE. Facultad de Humanidades. UNNE. Año 7. N° 13. Enero – Junio 2010. Resistencia Chaco. Recuperado de:<http://hum.unne.edu.ar/revistas/geoweb/default.htm>
- Soria Molina, B. Madeleine. (2014). [Documento Digital] *Metodología para ejecución y control de calidad para ortofotos, mediante combinación de sensor digital con LIDAR en zonas rurales.* Universidad Politécnica de Madrid, Madrid, España. Recuperado el 13 de noviembre del 2018 de [http://oa.upm.es/30860/1/BERZABETH\\_MADELEINE\\_SORIA\\_MOLINA.pdf](http://oa.upm.es/30860/1/BERZABETH_MADELEINE_SORIA_MOLINA.pdf)
- TODO EQUIPOS S.A., *¿Qué es fotogrametría?.* Recuperado el 12 de noviembre del 2018, de<http://www.topoequipos.com/dem/que-es/terminologia/que-es-fotogrametria>
- Torres, V. *¿Qué estudia la topografía?* Recuperado el 16 de noviembre del 2018, de <https://www.muyinteresante.es/curiosidades/preguntas-respuestas/topografia>
- Valcarce, J. (2013), *Ortofotos,* Recuperado el 16 de noviembre del 2018, de <https://digimapas.blogspot.com/2013/09/ortofotos.html>